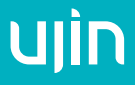

# Диммер электрический **Ujin Lume-Pro**

ULP-WBZI-TH-MNI

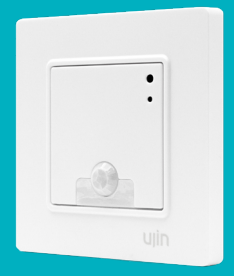

Редакция 5.0 РУКОВОДСТВО ПО ЭКСПЛУАТАЦИИ Благодарим за то, что выбрали Ujin.

Мы создаем умные устройства, чтобы Вы почувствовали новый уровень комфорта, безопасности и технологичности своего дома.

Руководство поможет установить и подключить устройство, настроить работу в мобильном приложении.

Команда Ujin

## **Содержание**

Ï

Ï

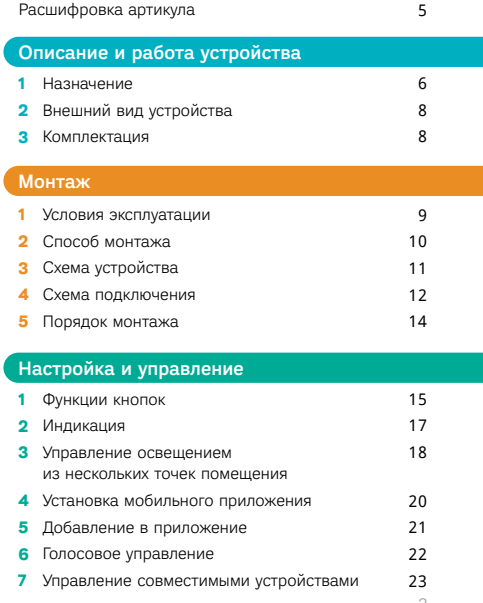

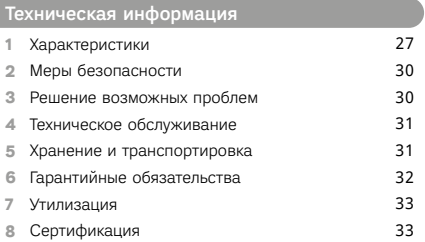

<span id="page-4-0"></span>Расшифровка артикула

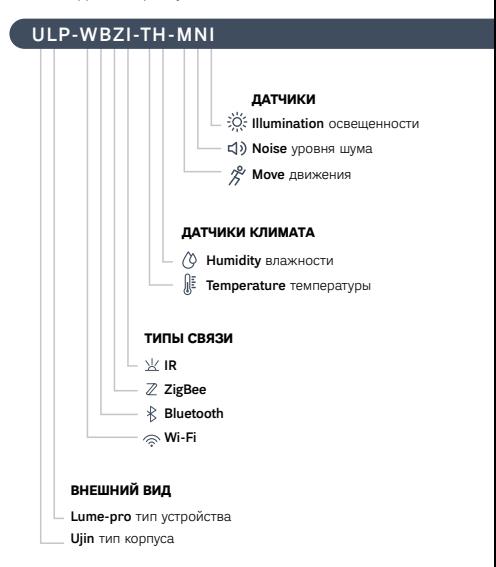

Артикул соответствует модели «Диммер электрический UJIN Luxe/lite M1»

**1**

### <span id="page-5-0"></span>**1. Назначение**

Диммер электрический Ujin Lume-Pro предназначен для управления освещением и его яркостью, мониторинга микроклимата, уровня освещения и наличия движения.

#### **Функции и возможности устройства:**

#### Управление освещением и его яркостью

Диммер позволяет изменять яркость освещения при подключении диммируемых ламп. С иными источниками света, подходящими по характеристикам, диммер работает в режиме выключателя.

#### Мониторинг микроклимата, уровня освещения, шума и наличия движения.

Встроенные датчики температуры и влажности воздуха помогают отслеживать микроклимат в помещении, датчики освещенности и шума измеряют важные показатели комфорта Вашей квартиры, а настраиваемый датчик движения уведомит Вас, если зафиксирует движение, когда никого нет дома. Данные мониторинга отображаются в мобильном приложении.

## $\heartsuit$  Варианты управления устройством:

- с помощью сенсорных кнопок устройства;
- с помощью мобильного приложения;
- автоматически по заданным сценариям;
- с помощью дополнительных выключателей и переключателей;
- с помощью других диммеров Ujin, поддерживающих данный функционал;
- с помощью сенсорной панели Ujin Touch;
- с помощью голосовых ассистентов.

#### Управление совместимыми устройствами сторонних брендов.

Диммер позволяет управлять совместимыми устройствами, бытовой техникой, подключать датчики и приборы сторонних брендов по ZigBee, Bluetooth и отправлять команды с помощью ИК-приемопередатчика.

### <span id="page-7-0"></span>**2. Внешний вид**

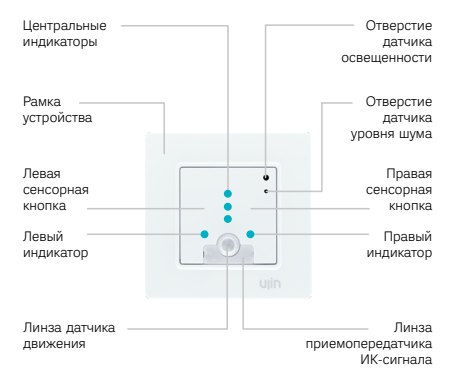

### **3. Комплектация**

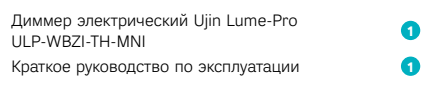

### <span id="page-8-0"></span>**Монтаж**

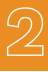

#### **1. Условия эксплуатации**

#### Рабочие показатели устройства

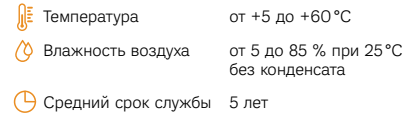

#### Внимание! Не допускается установка устройства:

вне помещений / на улице;

в местах, где температура или влажность выходит за пределы рабочих показателей устройства;

при возможности попадания жидкости внутрь корпуса;

в агрессивных средах, вызывающих коррозию;

во взрывопожароопасных помещениях.

По способу защиты от поражения электрическим током устройство выполнено по классу II в соответствии с ГОСТ 12.2.007-75.

Конструктивное исполнение устройства позволяет производить все подключения без вскрытия корпуса.

### **2. Способ монтажа**

<span id="page-9-0"></span>Ġ

Диммер монтируется в стандартный подрозетник диаметром 68 мм и глубиной от 45 мм. Для удобства монтажа рекомендуется использовать более глубокие подрозетники.

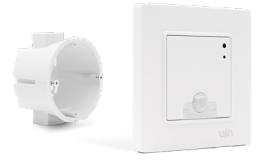

Устройство работает от электросети 220 В 50 Гц и для связи использует канал передачи данных Wi-Fi 2,4 ГГц.

### <span id="page-10-0"></span>**3. Схема устройства**

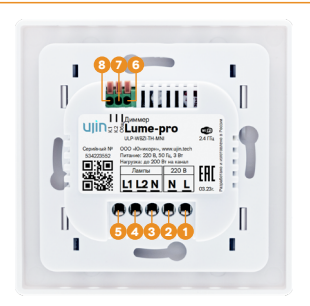

- **1** L клемма питания устройства. Фаза.
- **2** N — клемма питания устройства. Нейтраль.
- **3 N** — клемма подключения нагрузки. Нейтраль.
- **4** L2 клемма подключения нагрузки. Второй канал.
- **5** L1 клемма подключения нагрузки. Первый канал.
- **6** Клемма подключения выключателя. Общий контакт.
- Клемма подключения выключателя. Второй канал. **7**
- Клемма подключения выключателя. Первый канал. **8**

### <span id="page-11-0"></span>**4. Схема подключения**

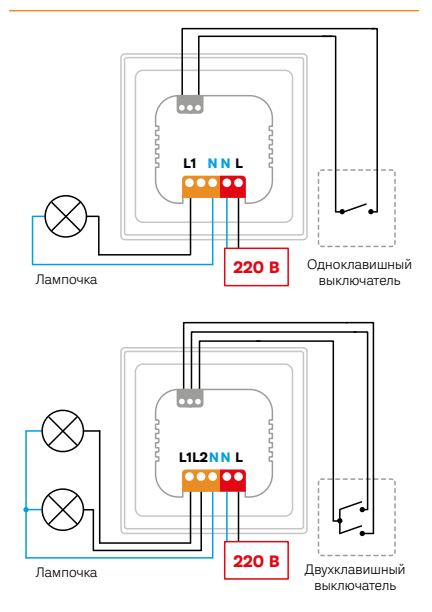

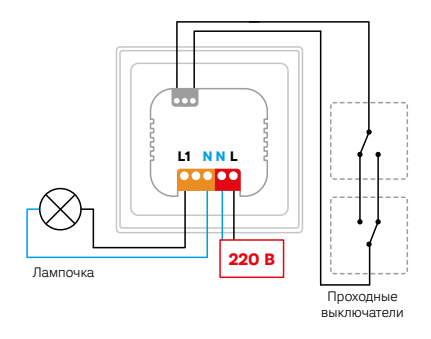

Сечение проводов должно быть рассчитано в соответствии с мощностью подключаемой нагрузки.

Œ

### <span id="page-13-0"></span>**5. Порядок монтажа**

Приступать к монтажу следует только после внимательного изучения инструкции. Некорректное подключение приводит к неисправности диммера и подключенных к нему устройств.

- Подключите к клеммам питания выводы **Шаг 1** от обесточенного источника питания.
- **Шаг 2** Подключите источник освещения.

Провода затягиваются в клеммах при помощи отвертки с размером шлица не более 3 мм. Затяните клемму с усилием не более 0,4 Н·м.

- **Шаг 3** При необходимости подключите дополнительный проводной выключатель.
- **Шаг 4** Включите питание.
- **Шаг 5** При успешном включении диммер издает звуковой сигнал, центральные индикаторы мигают красным светом. Устройство готово к подключению в мобильном приложении.

При возникновении других индикаций сбросьте настройки Wi-Fi или перезагрузите устройство (отключите электропитание на 10 секунд, а затем снова включите).

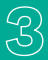

### <span id="page-14-0"></span>**1. Функции кнопок**

①

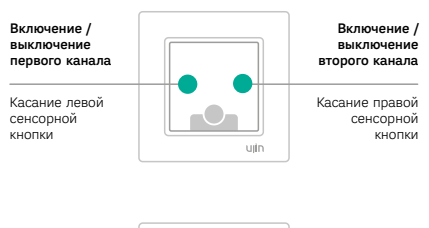

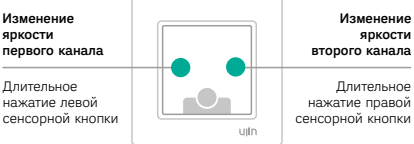

Управлять уровнем яркости возможно, если в мобильном приложении включена функция диммирования.

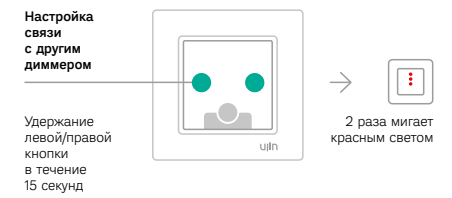

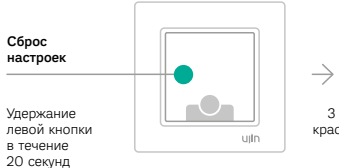

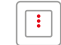

3 раза мигает красным светом

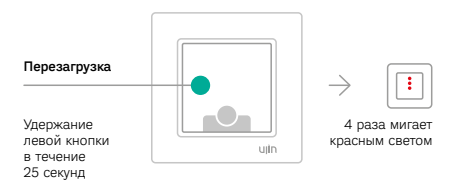

## <span id="page-16-0"></span>**2. Индикация**

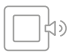

**Включение устройства**<br>Устройство издает звуковой сигнал.

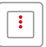

Ожидание настроек сети Центральные индикаторы мигают красным светом.

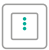

Подключение к Wi-Fi сети с использованием сохраненных настроек Центральные индикаторы мигают зеленым светом.

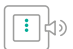

### Отклик на нажатие Устройство издает звуковой сигнал, центральные индикаторы однократно мигают зеленым светом.

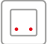

Включена постоянная индикация устройства Боковой индикатор светит. Работа индикаторов настраивается в мобильном приложении.

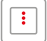

Обновление прошивки, не отключайте питание! Центральные индикаторы постоянно

светят красным.

<span id="page-17-0"></span>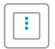

Срабатывание датчика движения Однократная вспышка синим.

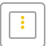

Срабатывание ИК-приемопередатчика Однократная вспышка жёлтым.

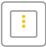

Режим присоединения устройств ZigBee Центральные индикаторы мигают жёлтым светом.

### **3. Управление освещением из нескольких точек помещения**

Предусмотрены следующие варианты управления освещением:

Проводное подключение к диммеру дополнительных выключателей, переключателей и выключателей без фиксации.

Подробные схемы проводного подключения в пункте 2.4.

При использовании нефиксируемого выключателя в качестве внешнего управляющего устройства сохраняется функция диммирования с кнопки: долгое нажатие позволяет изменять яркость освещения. При кратковременном нажатии выключатель будет работать в режиме «включение/выключение».

Тип используемого выключателя необходимо выбрать в мобильном приложении.

#### Сопряжение нескольких диммеров (не более 5).

Установка сопряжения между диммерами:

- **1** Убедитесь, что диммеры подключены к одной сети Wi-Fi.
- **2** Нажмите и удерживайте в течение 15 секунд сенсорную кнопку дублирующего диммера, с помощью которого хотите осуществлять управление. Дождитесь, когда центральные индикаторы начнут мигать желтым светом.
- Убедитесь, что индикатор настраиваемой **3** сенсорной кнопки мигает белым светом.
- **4** На основном диммере переключите несколько раз канал, которым нужно управлять.
- **5** При успешном сопряжении дублирующий диммер подает прерывистый звуковой сигнал и переходит в обычный режим.
- Второй канал настраивается аналогично. **6**

<span id="page-19-0"></span>Отмена сопряжения:

- **1** Нажмите и удерживайте сенсорную кнопку дублирующего диммера, центральные индикаторы начнут мигать желтым светом.
- **2** Убедитесь, что индикатор настраиваемой сенсорной кнопки мигает белым светом.
- Повторно нажмите на сенсорную кнопку **3** диммера.
- **4** При отмене сопряжения диммер подает длинный звуковой сигнал и переходит в обычный режим.

#### Управление диммером с помощью сенсорной панели Ujin Touch

Подробно об этом способе управления читайте на сайте https://ujin.tech/ujin-touch

### **4. Установка мобильного приложения**

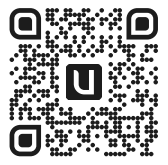

Для управления устройством со смартфона установите мобильное приложение Ujin.

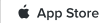

Google play

### <span id="page-20-0"></span>**5. Добавление в приложение**

После подачи питания диммер ожидает настройки для подключения к сети Wi-Fi в течение 10 минут. Добавление в мобильное приложение возможно двумя способами.

#### 1 способ

В мобильном приложении выберите пункт меню «Добавить устройство». Выполните необходимые действия, следуя подсказкам в приложении. Если диммер включен, но не отображается в приложении, перезагрузите его с помощью кнопки или отключите электропитание на 10 секунд, а затем снова включите.

### 2 способ

- **1** Из списка сетей Wi-Fi выберите Ujin и подключитесь к ней (пример названия сети: UJIN-ZDM-12345678, где ZDM — тип устройства, 12345678 — серийный номер).
- **2** Зайдите в браузер и введите IP адрес 192.168.4.1 или ujin.local.
- **3** На открывшейся странице выберите сеть, к которой хотите подключить устройство.
- Дождитесь, пока диммер подключится **4** к выбранной сети Wi-Fi.
- **5** Подключитесь к той же сети Wi-Fi.
- В мобильном приложении выберите пункт меню **6** «Добавить устройство».

<span id="page-21-0"></span>Если сеть Wi-Fi не отображается, то перезагрузите диммер с помощью кнопки или отключите электропитание на 10 секунд, а затем снова включите.

#### Примечание

Если источник освещения не поддерживает диммирование, выключите эту функцию в приложении. Иначе устройство выйдет из строя.

### **6. Голосовое управление**

Для активации голосового управления устройством необходимо связать аккаунты голосового ассистента и умного дома Ujin. Выполните необходимые действия, следуя подсказкам в приложении голосового ассистента.

## <span id="page-22-0"></span>**7. Управление совместимыми устройствами**

#### $\mathbb X$  ИК-приемопередатчик

Позволяет управлять бытовой техникой с помощью приложения.

- **1** Добавьте устройство в мобильном приложении («Добавить устройство — Бытовая техника»).
- **2** Перейдите в карточку добавленного Вами устройства «Настройки устройства — Настраиваемые команды».
- **3** Настройте команды управления, используя пульт от своей бытовой техники.

После этого у Вас появится возможность использовать подключаемое устройство в сценариях, настраиваемых в мобильном приложении.

#### Примечание

G.

Для обеспечения стабильной связи добавляемое устройство должно находиться не более чем в 6 метрах от мультисенсора в прямой видимости без преград, под углом не более 90°.

### $\&$  Bluetooth-устройства

Для управления совместимыми устройствами (не более 5) через Bluetooth-модуль необходимо осуществить их сопряжение с диммером:

- **1** Включите в мобильном приложении поиск нового Bluetooth-устройства («Добавить устройство — Bluetooth-устройства»).
- **2** Выберите устройство из списка доступных.
- Подтвердите сопряжение на подключаемом **3** устройстве согласно инструкции. После успешного сопряжения в мобильном приложении появится карточка добавленного Bluetooth-устройства.

### Примечание

T

Для обеспечения стабильной связи добавляемое устройство должно находиться не более чем в 10 метрах от диммера в прямой видимости без преград. При наличии стен и / или отражающих поверхностей расстояние действия сигнала сокращается.

Список совместимых устройств: https://ujin.tech/supported

### $Z$  ZigBee-устройства

Для управления совместимыми устройствами (не более 20) через ZigBee:

- **1** Активируйте режим сопряжения с ZigBee-устройством одним из способов:
	- в мобильном приложении откройте карточку диммера и включите «Режим подключения ZigBee-устройств»;
	- зажмите правую сенсорную кнопку диммера до включения правого индикатора синим светом.
- **2** Выполните действия, необходимые для подключения внешнего устройства (см. инструкцию подключаемого устройства). В большинстве случаев для сопряжения достаточно удерживать кнопку подключаемого устройства в течение 4-5 секунд.

Об успешном сопряжении с устройством диммер оповестит Вас однократным звуковым сигналом. В мобильном приложении появится карточка добавленного ZigBee-устройства.

### Примечание

 $\bigcirc$ 

Режим сопряжения автоматически выключится через 4 минуты, или его можно отключить в мобильном приложении.

Список совместимых устройств: https://ujin.tech/supported

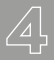

### <span id="page-26-0"></span>**1. Характеристики**

#### Питание

Напряжение

Мощность

Разъем

Сечение провода

110–240 В 50 Гц не более 3 Вт винтовой клеммник не более 2,5 мм2

Связь

Тип канала

беспроводной, Wi-Fi 2,4 ГГц

Антенна беспроводного канала

Прикладной протокол управления

встроенная

«Cloud Secure Socket» свидетельство №2019660957, шифрование AES128, с динамическими ключами

Мощность радиопередатчика не более +19,5 дБм (89,12 мВт) для 802,11b и не более +16 дБм (39,81 мВт) для 802,11n Управление

î

Количество каналов управления  $\Omega$ 

Максимальная мощность 200Вт каждого канала

> В устройстве предусмотрена тепловая защита. При нагреве диммера свыше 80°С канал отключается!

Допускается ток утечки в выключенном состоянии каждого канала до 5 мкА.

Встроенные функциональные блоки

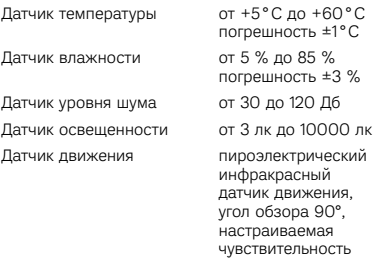

Встроенные приемопередатчики для внешних устройств

F

ZigBee-модуль (v3.0), Bluetooth-модуль (BLE v4.2), ИК-приемопередатчик

Подключение внешних выключателей

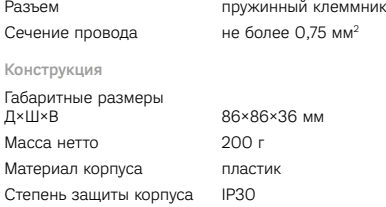

Для более точного измерения температуры, влажности и качества воздуха в течение 24 часов после подключения устройства происходит автоматическая калибровка датчиков. <span id="page-29-0"></span>Монтажные работы и техническое обслуживание устройства должны производиться в соответствии с действующими правилами эксплуатации электроустановок.

Любые подключения к устройству и манипуляции с кабелями должны производиться при отключенном питании.

### **3. Решение возможных проблем**

### Если устройство работает некорректно:

- Убедитесь в наличии подключения к Wi-Fi сети.
- Убедитесь в исправности управляемого устройства.
- Проверьте настройки в мобильном приложении.
- Отключите питание диммера на 10 секунд, а затем снова включите.
- Убедитесь, что все кабели подключений устройства целы и надежно закреплены.
- $\heartsuit$ ) Обратитесь в техподдержку Ujin по телефону: 8 (800) 775-05-19, доб. 3.

### <span id="page-30-0"></span>**4. Техническое обслуживание**

Рекомендуется проводить технический осмотр устройства и его подключений не реже 1 раза в год. В ходе осмотра необходимо проверить надежность крепления и целостность соединительных кабелей.

Также рекомендуется осмотреть устройство на наличие видимых дефектов корпуса и клемм, оценить штатную работу индикации, убедиться в отсутствии перегрева.

### **5. Хранение и транспортировка**

#### Условия хранения

Температура воздуха от –10°С до +60°С

Относительная влажность воздуха не более 80 %

При содержании в воздухе пыли, масла, влаги и агрессивных примесей, не превышающих норм, установленных в ГОСТ 12.1.005-88.

#### <span id="page-31-0"></span>Транспортировка устройства

Перевозка устройства должна осуществляться в упаковке изготовителя любым видом закрытого транспорта. Необходимо обеспечить защиту устройства от механических воздействий, толчков и ударов.

После транспортировки и хранения при отрицательных температурах необходима выдержка в отапливаемом помещении в течение 24 часов.

### **6. Гарантийные обязательства**

Гарантийный срок составляет 24 месяца со дня покупки при соблюдении потребителем условий и правил транспортировки, хранения, монтажа и эксплуатации.

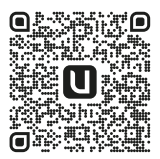

С условиями гарантийного обслуживания можно ознакомиться [в регламенте на сайте](https://opbxr.ujin.tech/files/regulation_of_warranty_service_of_equipment.pdf)

### <span id="page-32-0"></span>**7. Утилизация**

Утилизация устройства производится в специальных учреждениях, указанных правительственными или местными органами власти.

### **8. Сертификация**

Устройство имеет сертификат соответствия ЕАЭС RU С-RU.НВ26.В.02625/23 серия RU № 0398431.

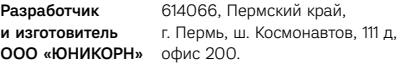

[info@ujin.tech](mailto:info%40ujin.tech?subject=)

[ujin.tech](http://ujin.tech)

Техническая поддержка

8 (800) 775-05-19 доб. 3

#### ООО «ЮНИКОРН» | г. Пермь, 2023 г.

© «Ujin»

Устройство разработано и произведено обществом с ограниченной ответственностью «Юникорн». В соответствии с частью IV Гражданского кодекса РФ, Федеральным законом «О коммерческой тайне» № 98-ФЗ от 29.07.2004 г. устройство является интеллектуальной собственностью и коммерческой тайной ООО «Юникорн» и защищено патентами и свидетельствами, выданными Роспатентом РФ.

Воспроизведение (изготовление, копирование) любыми способами устройства в целом, а также его составляющих (аппаратной и программной частей) может осуществляться только по лицензии ООО «Юникорн».